### **ΕΠΑΝΑΦΟΡΑ (RESET) ΚΩΔΙΚΟΥ ΙΑΤΡΟΥ ΣΤΗΝ ΗΛΕΚΤΡΟΝΙΚΗ ΣΥΝΤΑΓΟΓΡΑΦΗΣΗ (ΗΔΙΚΑ)**

#### **1) ΠΑΜΕ ΣΤΗΝ ΙΣΤΟΣΕΛΙΔΑ [www.idika.gr](http://www.idika.gr/)**

#### **2) ΕΠΙΛΕΓΟΥΜΕ ΑΠΟ ΑΡΙΣΤΕΡΑ «Ηλεκτρονική Συνταγογράφηση» :**

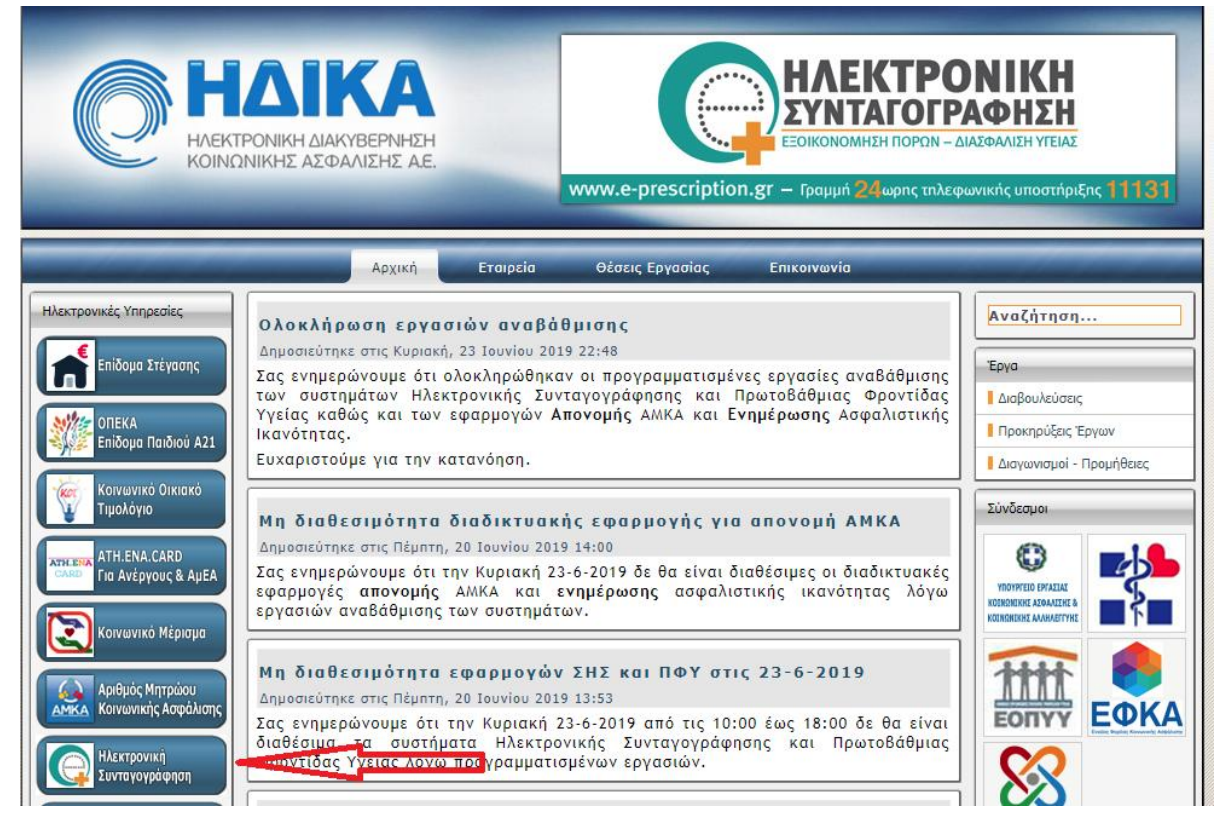

**3) ΕΠΙΛΕΓΟΥΜΕ «Είσοδος στην εφαρμογή» :**

# Καλωσορίσατε στην Ηλεκτρονική Συνταγογράφηση

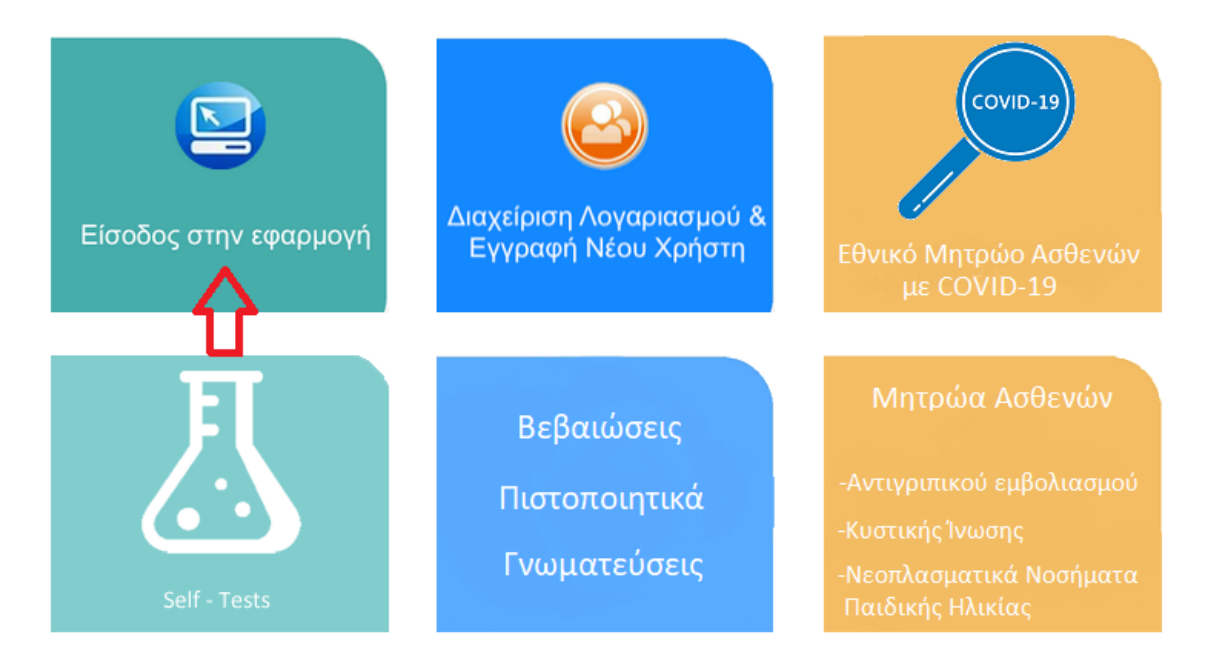

#### **4) ΕΠΙΛΕΓΟΥΜΕ «***Ξεχάσατε τον κωδικό σας;***» :**

Ηλεκτρονική Συνταγογράφηση > Σύνδεση

## Είσοδος στην Ηλεκτρονική Συνταγογράφηση

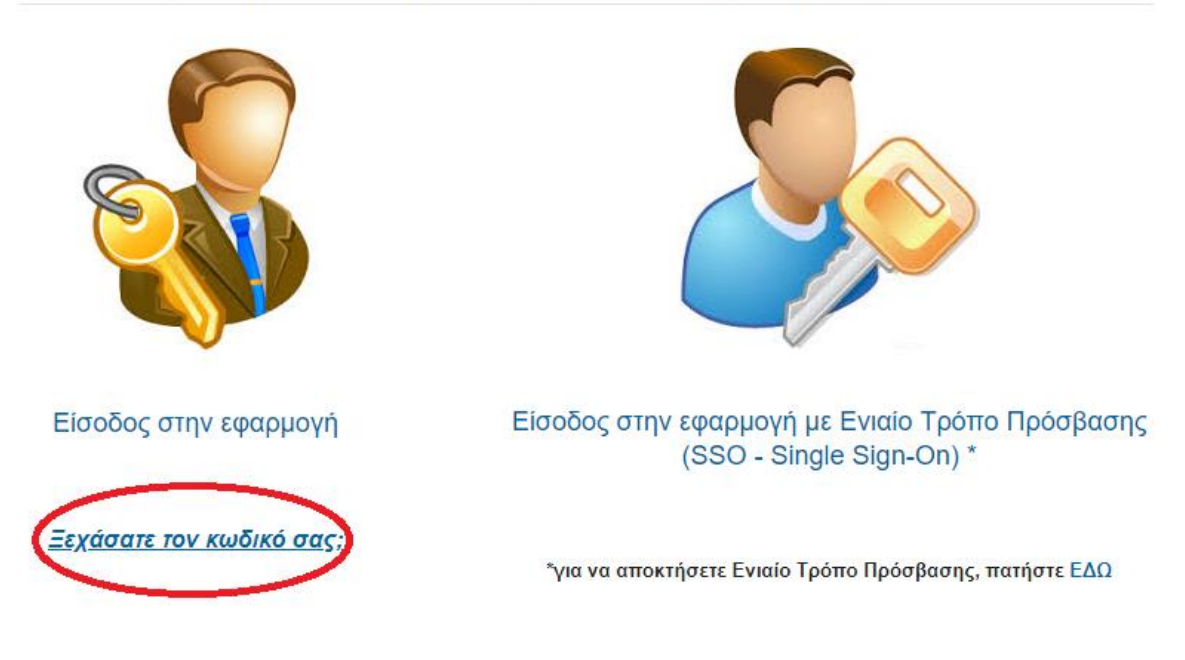

**5) Στην φόρμα Επαναφοράς κωδικού πρόσβασης εισάγουμε α) το όνομα χρήστη (username) στην εφαρμογή, β) το ΑΜΚΑ μας και γ) το κείμενο της εικόνας και πατάμε το κουμπί Αποστολή αιτήματος. Εμφανίζεται μια οθόνη για reset και πατάμε ΟΚ. Ο Κωδικός θα έρθει μετά από λίγο με SMS στο κινητό που έχουμε δηλώσει όταν εγγραφήκαμε.** 

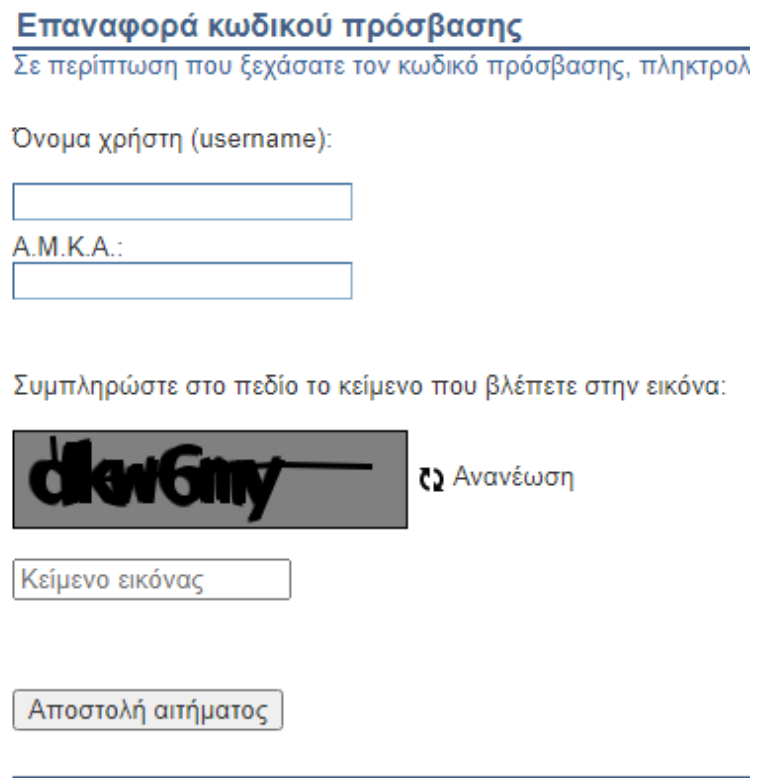

**6) Σημείωση: Ο κωδικός πρόσβασης που θα μας έρθει μετά την επαναφορά στο κινητό με SMS είναι προσωρινός, δεν μπορούμε να κάνουμε είσοδο στην ηλεκτρονική συνταγογράφηση με αυτόν. Πάμε ξανά στην αρχική οθόνη της ηλεκτρονικής συνταγογράφησης και επιλέγουμε «Διαχείριση Λογαριασμού & Εγγραφή Νέου Χρήστη»:**

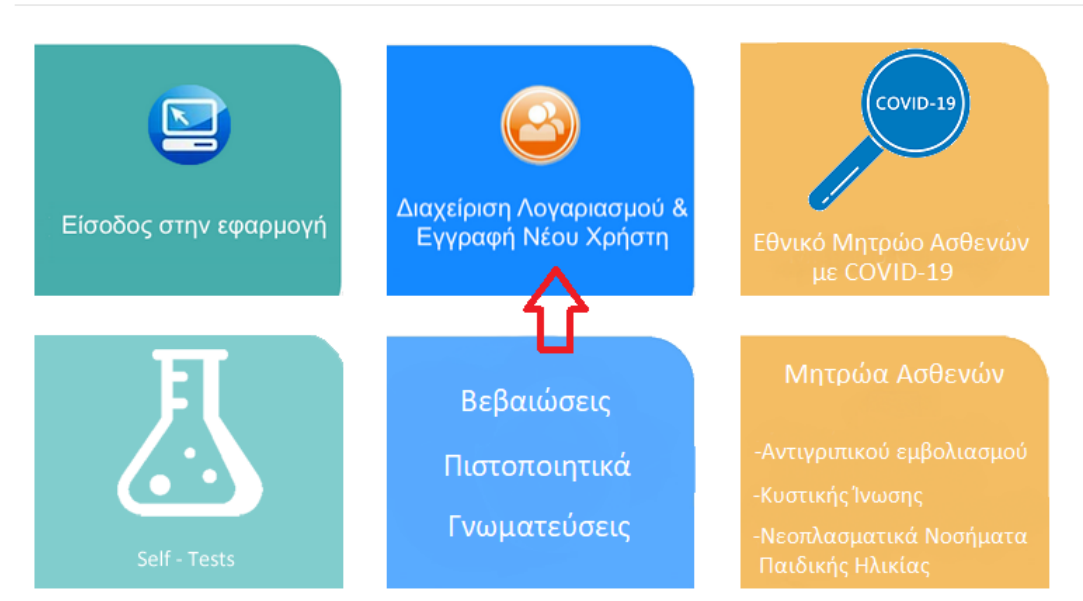

### Καλωσορίσατε στην Ηλεκτρονική Συνταγογράφηση

#### **7) Επιλέγουμε το «Ενεργοποίηση Ενιαίου Κωδικού Πρόσβασης (SSO)»**

Ηλεκτρονική Συνταγογράφηση > Διαχείριση Λογαριασμού & Εγγραφή νέου χρήστη

Διαχείριση Λογαριασμού & Εγγραφή Νέου Χρήστη

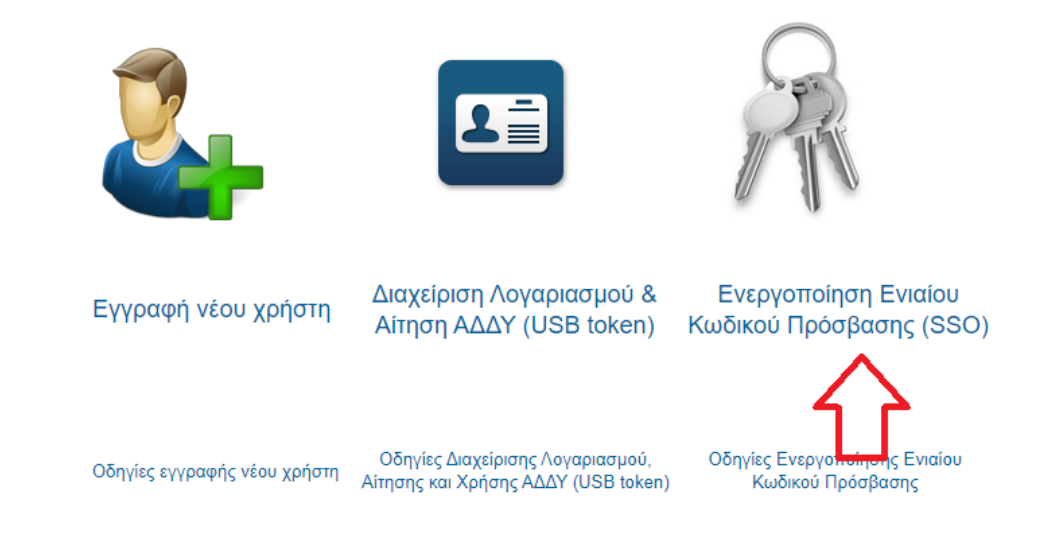

Στον πεδίο Παλιός κωδικός βάζουμε αυτόν που ήρθε με SMS και εισάγουμε 2 φορές τον νέο κωδικό που ορίζουμε καθώς και το κείμενο εικόνας. Προσοχή, το νέο password πρέπει να αποτελείται από 6 έως 16 χαρακτήρες και να περιλαμβάνει ΠΕΖΑ γράμματα του Λατινικού αλφάβητου είτε/και αριθμούς. Επίσης, δεν πρέπει να περιλαμβάνει το όνομα χρήστη ως μέρος του κωδικού.

Πατώντας το μπλε κουμπί Αλλαγή Κωδικού ολοκληρώνεται η αλλαγή κωδικού.

Σημείωση : Αν κάποιος/α ιατρός έχει ξεχάσει και το username πρέπει να απευθυνθεί στην ΗΔΙΚΑ στο 11131 ή να μας στείλει αίτημα εμάς το νοσοκομείο να απευθυνθούμε εμείς.

Το νέο password πρέπει να αποτελείται από 6 έως 16 χαρακτήρες και να περιλαμβάνει **ΠΕΖΑ** γράμματα του Λατινικού αλφάβητου είτε/και αριθμούς. Επίσης, δεν πρέπει να περιλαμβάνει το όνομα χρήστη ως μέρος του κωδικού.

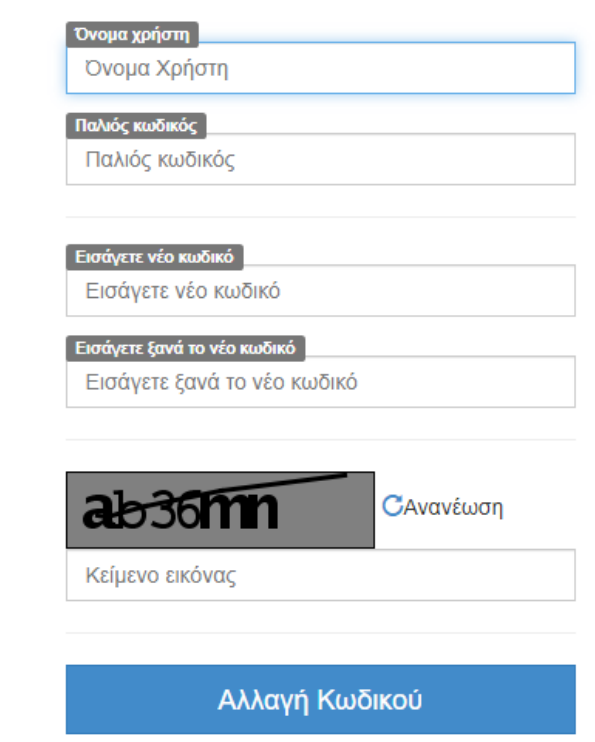

**© Δ/νση Πληροφορικής 7ης ΥΠΕ Κρήτης**

**Επικαιροποίηση: Σεπτέμβριος 2021**

**Επικοινωνία: [informatics@hc-crete.gr](mailto:informatics@hc-crete.gr)**